[wlan](https://zhiliao.h3c.com/questions/catesDis/163)接入 [IPv6](https://zhiliao.h3c.com/questions/catesDis/180) **[王媛媛](https://zhiliao.h3c.com/User/other/391)** 2018-08-05 发表

# 组网及说明

# **1 组网及说明**

本文档介绍IPv6无线网络接入典型配置举例。

本文档适用于使用Comware V7软件版本的无线控制器和接入点产品,不严格与具体硬件版本对应,如 果使用过程中与产品实际情况有差异,请参考相关产品手册,或以设备实际情况为准。

本文档中的配置均是在实验室环境下进行的配置和验证,配置前设备的所有参数均采用出厂时的缺省 配置。如果您已经对设备进行了配置,为了保证配置效果,请确认现有配置和以下举例中的配置不冲 突。

本文档假设您已了解IPv6基础与WLAN接入等相关特性。

## **1.1 组网需求**

如图1所示,集中式转发架构下,无线客户端Client 1、Client 2通过L3 switch与AC相连,L3 switch做D HCPv6 server为AP、Client 1和Client 2分配IPv6地址。需要实现无线客户端Client 1和Client 2通过AP 连接到AC上,具体要求如下:

- · 无线客户端Client 1和Client 2通过VLAN 200接入网络。
- · AC属于VLAN 100, AP属于VLAN 300, AC和AP之间跨三层网络建立连接。

图1 IPv6无线网络组网

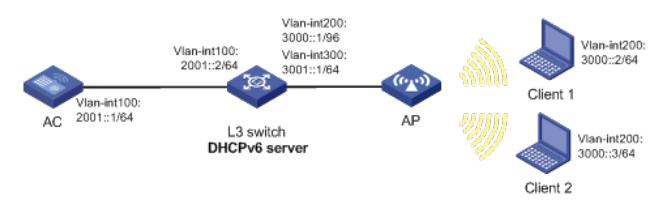

## **1.2 配置思路**

·在L3 switch上配置DHCPv6 server服务,使AP、无线客户端Client 1和Client 2都能通过DHCPv6 serv er自动获取IPv6地址。

·在AC上配置到达对端网段的静态路由。

· 在AC上配置无线服务, 确保无线客户端可以通过配置的无线服务接入网络。

### **1.3 配置注意事项**

·配置AP的序列号时请确保该序列号与AP唯一对应, AP的序列号可以通过AP设备背面的标签获取。 ·配置L3 switch和AP相连的接口禁止VLAN 1报文通过,以防止VLAN 1内报文过多。

## 配置步骤

**2 配置步骤**

**2.1 配置AC**

(1)配置AC的接口

# 创建VLAN 100及其对应的VLAN接口,并为该接口配置IPv6地址。AP将通过该VLAN与AC建立CAP WAP隧道。 <AC> system-view

[AC] vlan 100

[AC-vlan100] quit

[AC] interface vlan-interface 100 [AC-Vlan-interface100] ipv6 address 2001::1/64

[AC-Vlan-interface100] quit

# 创建VLAN 200, AC需要使用该VLAN转发无线客户端数据报文。

[AC] vlan 200

[AC-vlan200] quit

# 配置AC与L3 switch相连的接口GigabitEthernet1/0/1的属性为Trunk, 禁止VLAN 1报文通过, 允许VL

AN 100和VLAN 200通过。

[AC] interface gigabitethernet 1/0/1

[AC-GigabitEthernet1/0/1] port link-type trunk

[AC-GigabitEthernet1/0/1] undo port trunk permit vlan 1

[AC-GigabitEthernet1/0/1] port trunk permit vlan 100 200

[AC-GigabitEthernet1/0/1] quit

(2) 配置三层路由

# 配置AC到3000::0网段的静态路由,指定下一跳的IP地址为2001::2。

[AC] ipv6 route-static 3000::0 64 2001::2

(3) 配置无线服务模板

# 创建服务模板1,并进入无线服务模板视图。 [AC] wlan service-template 1 # 配置SSID为service。 [AC-wlan-st-service] ssid service # 使能服务模板。 [AC-wlan-st-service] service-template enable # 开启通过DHCPv6方式和ND方式学习客户端IPv6地址功能。 [AC-wlan-st-service] client ipv6-snooping dhcpv6-learning enable [AC-wlan-st-service] client ipv6-snooping nd-learning enable [AC-wlan-st-service] quit (4)配置AP #创建AP,配置AP名称为officeap,型号名称选择WA4320i-ACN,并配置序列号210235A1GQC1580 04457。 [AC] wlan ap officeap model WA4320i-ACN [AC-wlan-ap-officeap] serial-id 210235A1GQC158004457 # 进入AP的Radio1视图,并将无线服务模板1绑定到Radio 1上,并指定客户端上线的VLAN为VLAN 20 0。 [AC-wlan-ap-officeap] radio 1 [AC-wlan-ap-officeap-radio-1] service-template service vlan 200 # 开启Radio 1的射频功能。 [AC-wlan-ap-officeap-radio-1] radio enable [AC-wlan-ap-officeap-radio-1] return **2.2 配置L3 switch** (1)配置L3 switch的接口 # 创建VLAN 300和VLAN 100, 并配置IP地址, 用于转发AC和AP间的CAPWAP隧道内的流量。 <L3 switch> system-view [L3 switch] vlan 100 [L3 switch-vlan100] quit [L3 switch] interface vlan-interface 100 [L3 switch-Vlan-interface100] ipv6 address 2001::2/64 [L3 switch-Vlan-interface100] quit [L3 switch] vlan 300 [L3 switch-vlan300] quit [L3 switch] interface vlan-interface 300 [L3 switch-Vlan-interface300] ipv6 address 3001::1/64 [L3 switch-Vlan-interface300] quit # 创建VLAN 200,并为该接口配置IP地址。Client使用该VLAN接入无线网络。 [L3 switch] vlan 200 [L3 switch-vlan200] quit [L3 switch] interface vlan-interface 200 [L3 switch-Vlan-interface200] ipv6 address 3000::1/64 [L3 switch-Vlan-interface200] quit # 配置L3 switch与AC相连的GigabitEthernet1/0/1接口的属性为Trunk,禁止VLAN 1报文通过允许VLA N 100和VLAN 200通过。 [L3 Switch] interface gigabitethernet 1/0/1 [L3 Switch-GigabitEthernet1/0/1] port link-type trunk [L3 switch-GigabitEthernet1/0/2] undo port trunk permit vlan 1 [L3 Switch-GigabitEthernet1/0/1] port trunk permit vlan 100 200 [L3 Switch-GigabitEthernet1/0/1] quit # 配置L3 switch和AP相连的接口GigabitEthernet1/0/2为Trunk类型, 禁止VLAN 1报文通过, 允许VLA N 300和VLAN 200通过,当前Trunk口的PVID为300。 [L3 switch] interface gigabitEthernet 1/0/2 [L3 switch-GigabitEthernet1/0/2] port link-type trunk [L3 switch-GigabitEthernet1/0/2] undo port trunk permit vlan 1 [L3 switch-GigabitEthernet1/0/2] port trunk permit vlan 200 300 [L3 switch-GigabitEthernet1/0/2] port trunk pvid vlan 300 [L3 switch-GigabitEthernet1/0/2] quit (2) 配置DHCPv6服务 # 配置接口Vlan-interface200和Vlan-interface300工作在DHCPv6服务器模式。 [L3 switch] interface vlan-interface 200 [L3 switch-Vlan-interface200] ipv6 dhcp select server [L3 switch-Vlan-interface200] interface vlan-interface 300 [L3 switch-Vlan-interface300] ipv6 dhcp select server

# 取消设备发布RA消息的抑制功能。配置被管理地址的配置标志位为1,即主机通过DHCPv6服务器获

取IPv6地址。配置其他信息配置标志位为1,即主机通过DHCPv6服务器获取除IPv6地址以外的其他信 息。

[L3 switch-Vlan-interface300] interface vlan-interface 200

[L3 switch-Vlan-interface200] undo ipv6 nd ra halt

[L3 switch-Vlan-interface200] ipv6 nd autoconfig managed-address-flag

[L3 switch-Vlan-interface200] ipv6 nd autoconfig other-flag

[L3 switch-Vlan-interface200] interface vlan-interface 300

[L3 switch-Vlan-interface300] undo ipv6 nd ra halt

[L3 switch-Vlan-interface300] ipv6 nd autoconfig managed-address-flag

[L3 switch-Vlan-interface300] ipv6 nd autoconfig other-flag

[L3 switch-Vlan-interface300] quit

# 配置DHCPv6地址池1, 为3000::0/64网段的客户端分配IPv6地址等参数。

[L3 switch] ipv6 dhcp pool 1

[L3 switch-dhcp6-pool-1] network 3000::0/64

[L3 switch-dhcp6-pool-1] quit

# 配置DHCPv6地址池2, 为3001::0/64网段的AP分配IPv6地址等参数, 并通过自定义选项的方式配置o

ption 52的内容,为AP指定AC的IPv6地址2001::1。

[L3 switch] ipv6 dhcp pool 2

[L3 switch-dhcp6-pool-2] network 3001::0/64

[L3 switch-dhcp6-pool-3] option 52 hex 20010000000000000001000000000001

[L3 switch-dhcp6-pool-2] quit

[L3 switch-dhcp6-pool-2] quit

## **2.3 验证配置**

# 在AC上可以通过**display wlan client ipv6**命令查看无线客户端的信息,从显示信息中可以看出,Cli

ent 1与Client 2成功接入IPv6无线网络。

[AC] display wlan client

Total number of clients: 2

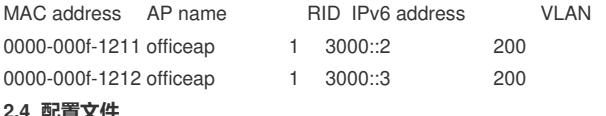

### **2.4 配置文件**

· AC: #

vlan 100

# #

vlan 200 #

interface Vlan-interface100 ipv6 address 2001::1/64 #

wlan service-template 1

ssid service

client ipv6-snooping dhcpv6-learning enable

```
client ipv6-snooping nd-learning enable
```
service-template enable

# #

interface GigabitEthernet1/0/1 port link-type trunk undo port trunk permit vlan 1 port trunk permit vlan 100 200 #

ipv6 route-static 3000::0 64 2001::2

## #

wlan ap officeap model WA4320i-ACN serial-id 210235A1GQC158004457 radio 1

# radio enable

service-template 1 vlan 200

# radio 2

#

# ·L3 switch:

#

vlan 100

```
#
vlan 200
#
vlan 300
#
ipv6 dhcp pool 1
network 3000::0/64
#
ipv6 dhcp pool 2
network 3001::0/64
option 52 hex 00010000000000000001000000000001
#
interface Vlan-interface100
ipv6 address 2001::2/64
#
interface Vlan-interface200
ipv6 dhcp select server
ipv6 address 3000::1/64
ipv6 nd autoconfig managed-address-flag
ipv6 nd autoconfig other-flag
undo ipv6 nd ra halt
#
interface Vlan-interface300
ipv6 dhcp select server
ipv6 address 3001::1/64
ipv6 nd autoconfig managed-address-flag
ipv6 nd autoconfig other-flag
undo ipv6 nd ra halt
#
interface GigabitEthernet1/0/1
port link-type trunk
undo port trunk permit vlan 1
port trunk permit vlan 100 200
#
interface GigabitEthernet1/0/2
port link-type trunk
undo port trunk permit vlan 1
port trunk permit vlan 200 300
port trunk pvid vlan 300
#
```
配置关键点

无